# **PERANCANGAN APLIKASI SISTEM REPAIR SCHEDULE PADA KAPAL PENYEBERANGAN MERAK-BAKAUHENI BERBASIS WEB MENURUT ATURAN BIRO KLASIFIKASI INDONESIA**

Samuel, Untung Budiarto<sup>1)</sup>

<sup>1)</sup>Jurusan Teknik Perkapalan, Fakultas Teknik, Universitas Diponegoro, Indonesia Email: samuel\_aritonang@undip.ac.id

#### **Abstrak**

*Reparasi kapal (docking)* merupakan keharusan guna menjamin sertifikat kelaikan maupun keselamatan. Minimal setiap setahun sekali kapal harus *docking*. Saat ini di pelabuhan Merak–Bakauheni terjadi antrian yang panjang terutama pada saat *high season* karena kurangnya armada kapal yang disebabkan jadwal *docking* pada *high season* dan kurangnya komunikasi dan pengawasan docking kapal tersebut. Untuk menghindari hal tersebut, peneliti merancang dan membuat sistem informasi *docking schedule*berbasis *web*yang dilengkapi dengan *reminder* dalam bentuk *email* dan sms untuk memudahkan PT. ASDP sebagai pengelola transportasi di pelabuhan merak-bakauheni dalam mengatur jadwal dan melakukan pengawasan pada kapal. Pengembangan aplikasi dimulai dengan identifikasi kebutuhan sistem yang menghasilkan desain sistem, yang didefinisikan dengan *Data Flow Diagram* (DFD), *Entity Relationship Diagram* (ERD), *Use caseDiagram*. Implementasi aplikasi berdasarkan desain sistem diterapkan pada lingkungan *web* dengan MySQL dan PHP dan *sms gateway*. Sistem penjadwalan reparasi dan survey berbasis *web* dengan pesan pengingat melalui Email dan SMS ini mampu memberikan informasi jadwal repair dan survey dengan cepat dan dapat diakses kapanpun dan dimanapun dan dari hasil uji coba sistem, menunjukkan bahwa aplikasi yang dibangun telah dapat memenuhi semua kebutuhan sistem pengguna.

Kata kunci : *MySQL, PHP, Sms Gateway, ERD, docking schedule*

### **1. PENDAHULUAN**

Merak-Bakauheni merupakan lintasan penyeberangan strategis bagi pergerakan antara Pulau Jawa dan Sumatera, khususnya bagi Provinsi Banten dan Lampung dan merupakan jalur penyeberangan terpadat di Indonesia[1]. Fenomena yang terjadi saat ini di penyeberangan Merak–Bakauheni adalah terjadinya kemacetan dan antrian yang panjang. Kemacetan diperparah saat sebagian kapal masih *dock* dan ada beberapa kapal yang mengalami kerusakan parah, sehingga proses perbaikan menumpuk[2]. Dengan adanya permasalahan tersebut, diperlukan perencanaan untuk mengatur jadwal perbaikan kapal – kapal penyeberangan merak, yaitu menggunakan sistem komputerisasi yang dapat menghemat tenaga, pekerja serta pekerjaan yang dilakukan semakin efektif dan cepat. Dengan penggunaan sistem *database*, diharapkan pihak manajemen dapat memprediksi jadwal *repair* kapal selanjutnya dan

**KAPAL, Vol. 11, No.3 Oktober 2014** 144

dapat menghindari *docking* di saat *high season*. Berdasarkan latar belakang diatas permasalahan yang akan dibahas pada penelitian ini adalah membuat Aplikasi *Repair Schedule* secara periodik dan otomatis dengan pemberian reminder (pengingat) kepada pemilik kapal jika kapal memasuki masa tenggang untuk *docking*atau *survey*yaitu 3 (tiga) bulan sebelum atau sesudah dari hari terakhir dari bulan kalender dimana periode kelas yang sedang berjalan[5] secara otomatis. Reminder dibuat dengan 2 sistem yaitu email dan sms. Dalam penelitian ini terdapat beberapa batasan masalah agar dalam penyusunannya dapat terfokuskan pada permasalahan yang telah ditentukan, batasan masalah tersebut diantaranya Penjadwalan hanya untuk kapal-kapal penyeberangan Merak-Bakauheni yang masih aktif status klasifikasinya di BKI, semua perubahan dan penggantian data masih dilakukan secara manual,data yang digunakan untuk menyusun *database* penjadwalan

kapal adalah data yang direkomendasikan oleh PT. ASDP Indonesia Ferry dan PT. Biro Klasifikasi Indonesia, dan penjadwalan survey menggunakan aturan *Rules BKI Volume I. (2009). Rules For Classification and Survey*. Dalam perancangan aplikasi ini peneliti menggunakan beberapa *software* penunjang diantaranya Xampp, Gammu, dan Notepad++.

### **2. TINJAUAN PUSTAKA**

### **2.1 Sistem Informasi**

Terdapat dua kelompok pendekatan didalam mendefinisikan sistem, yaitu yang menekankan pada prosedurnya dan yang menekankan pada komponen atau elemennya[3].

Suatu sistem menpunyai karakteristik atau sifat-sifat tertentu, yaitu mempunyai komponenkomponen *(components*), batas *(boundary),* lingkungan luar sistem *(environments),* penghubung *(interface),* masukan *(input),* keluaran *(output),* pengolah *(process),* dan sasaran *(objectives)* atau tujuan *(goal).*

Informasi adalah hasil pengolahan data dalam suatu bentuk yang lebih berguna dan lebih berarti bagi penerimanya yang menggambarkan suatu kejadian-kejadian (*event*) yang nyata (*fact*) yang digunakan untuk pengambilan keputusan. Sumber dari informasi adalah data. Data akan ditangkap sebagai *input*, diproses kembali lewat suatu model dan seterusnya membentuk suatu siklus yang disebut dengan Siklus Informasi (*Information Cycle*) atau Siklus Pengolahan Data (*Data Processing Cycle*)[3] yang digambarkan pada Gambar 2.1.

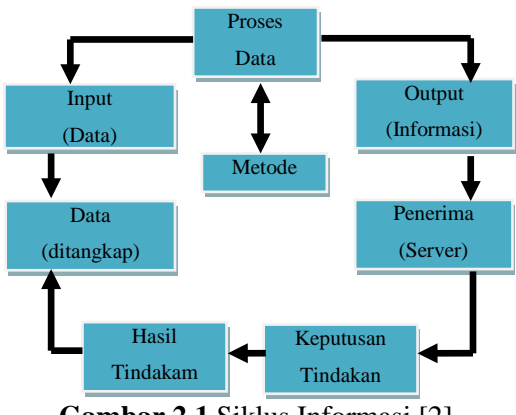

**Gambar 2.1** Siklus Informasi [2].

### **2.2 Pemrograman**

Halaman-halaman *website*yang diakses oleh *user* melalui *browser* disimpan pada *web* server. Untuk itu, diperlukan program khusus agar *website*yang kita buat dapat diterima dengan baik oleh klien. Ada beberapa software yang bias digunakan baik yang gratis (*open source*) maupun yang komersial, diantaranya: Netscape Server, Microsoft IIS, Xitami, *Web*Star, Apache, dan lainlain. Peneliti menggunakan Xampp sebagai *web* server dalam penelitian ini.

Agar sebuah *website* dapat berfungsi dengan baik, diperlukan seorang *web* programmer untuk membuat aplikasinya. Tentu saja ini dikerjakan setelah desain *website* rampung. *Web programmer* bertugas untuk membuat kode-kode program untuk menghubungkan halaman demi halaman serta fasilitas lainnya yang diperlukan pada *website* yang akan dibuat. Dengan demikian, diharuskan mempelajari beberapa bahasa pemrograman *web*, diantaranya:

- 1. HTML (*Hypertext Markup Language*).
- *2.* XHTML (*Extensible Hypertext Markup Language).*
- 3. *Javascript*
- 4. CSS (*Cascading Style Sheet*)[3].

# **2.3 Survey Klas**

Kapal yang dikelaskan di BKI harus melaksanakan *survey* mempertahankan kelas sesuai waktu yang ditentukan. Dalam rangka mempertahankan kelas, *survey* periodik dan *survey* khusus untuk lambung, instalasi mesin dan instalasi listrik, dan setiap perlengkapan khusus yang dikelaskan harus dilaksanakan. Jenis-jenis survey pada klas BKI antara lain adalah:

- **1. Spesial Survey**
	- *Survey* pembaruan kelas untuk lambung, instalasi mesin termasuk instalasi listrik dan perlengkapan khusus yang dikelaskan harus dilaksanakan pada akhir periode kelas.
	- Pembaruan kelas untuk lambung dinomori dalam urutan I, II, III dan seterusnya.
	- Pembaruan kelas IV dan seterusnya disamakan dengan Pembaruan kelas III.

# **2.** *Annual Survey* **(***Survey* **Tahunan)**

• *Survey* tahunan dilaksanakan untuk lambung, instalasi mesin termasuk

instalasi listrik dan perlengkapan khusus yang dikelaskan harus dilaksanakan pada selang waktu 12 bulan, terhitung dari tanggal dimulai periode kelas seperti yang tercantum dalam sertifikat kelas.

- *Survey* bisa dilaksanakan dalam jendela waktu ± 3 bulan dihitung dari hari terakhir dari bulan kalender dimana periode kelas yang sedang berjalan akan genap berumur satu tahun.
- Untuk kapal dengan akomodasi lebih dari 12 penumpang *survey* tahunan harus dilaksanakan tidak lebih lambat dari tanggal jatuh temponya.

### **3.** *Intermediate Survey* **(***Survey* **Antara)**

- *Survey* antara adalah *survey* tahunan yang diperluas.
- Jatuh tempo *survey* antara secara nominal pada tahunan kedua atau tahunan ketiga sejak selesai *survey* Penerimaan / Pembaruan kelas.

### **4.** *Docking Survey* **(***Survey* **Pengedokan)**

- *Survey* pengedokan dilaksanakan sebagai pemeriksaan berkala terhadap kondisi lambung dibawahair, bukaan dan perlengkapan penutupan pada pelat kulit yang berhubungan dengan instalasi mesin dan komponen bagian luar dari sistem penggerak dan kemudi.
- Kapal dengan tanda kelas A100 harus menjalani *survey* pengedokan 2 kali dalamsatu periode kelas 5 tahun. *Survey* pengedokan yang pertama dilaksanakan pada *survey* tahunan ke-2 atau paling lambat *survey* tahunan ke-3.
- Selang waktu maksimum antara *survey* pengedokan yang berurutan tidak boleh lebih dari 36 bulan. *Survey* pengedokan berikutnya harus dilaksanakan paling lambat setelah 24 bulan.
- Kapal dengan tanda kelas A90 harus menjalani *survey* pengedokan pada selang waktu 18 bulan.
- Kapal dengan akomodasi untuk lebih dari 12 penumpang harus menjalani *survey* pengedokan pada selang waktu 1 tahun.
- **5. PS (***Survey* **pencabutan poros balingbaling)**
	- Poros baling baling ditentukan periode pencabutannya seperti yang tercantum pada sertifikat klasifikasi mesin.
	- Poros baling baling harus dicabut untuk pemeriksaan kondisi poros dari keausan / bengkok / kerusakan lainnya.
	- Pelaksanaan pencabutan poros biasanya dilakukan bersamaan dengan *survey* pengedokan[5].

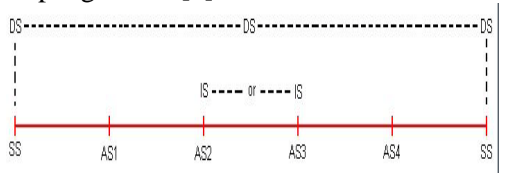

**Gambar 2.2** Periodik *Survey* Klas BKI [5].

### **3. METODOLOGI PENELITIAN**

### **3.1 Deskripsi Sistem**

Saat ini PT. ASDP Indonesia Ferry Cabang Merak belum memiliki sistem penjadwalan untuk reparasi dari kapal-kapal penyeberangan di Pelabuhan-Merak, sehingga dibutuhkan manajemen dalam penjadwalan perbaikan kapal atau survey kapal sesuai dengan aturan klas BKI. Program ini bertujuan untuk mempercepat proses pendataan kapal dan jadwal kapal yang harus melakukan *docking* atau survey sehingga dapat mengantisipasi saat terjadinya high season yang mengharuskan trip kapal secara optimal. Selain itu aplikasi dapat memberikan informasi kepada pemilik kapal jika kapalnya sudah memasuki masa tengga untuk *docking*.

Metode yang digunakan untuk membuat atau mengembangkan piranti lunak ini adalah model *Waterfall*. *Metode Waterfall* adalah suatu proses pengembangan perangkat lunak berurutan,dimana kemajuan dipandang sebagai terus mengalir ke bawah (seperti air terjun) melewati fase-fase perencanaan, pemodelan, implementasi (konstruksi), dan pengujian[6]. Secara garis besarmetode *waterfall* mempunyai langkah-langkah sebagai berikut : Analisa, Design,

### **3.2 Alur Penelitian**

Alur Penelitian untuk perancangan Sistem *repair schedule*dimulai dengan studi lapangan dan studi literatur, setelah data didapatkan selanjutnya

Code dan Testing, Penerapan dan Pemeliharaan.

data diolah menjadi bentuk file database yang kemudian dilanjutkan dengan analisa kebutuhan. Setelah analisa kebutuhan didapatkan maka peneliti dapat melanjutkan langkah selanjutnya yaitu perancangan aplikasi yang diikuti dengan pengujian sistem dan diimplementasikan. Dari hasil perancangan tersebut peneliti melakukan pembahasan sampai didapatkan kesimpulan dari hasil pembahasan perancangan tersebut.

### **4. HASIL DAN PEMBAHASAN**

#### **4.1 Analisa dan Perancangan**

Perancangan aplikasi sistem *repair schedule* merupakan sistem yangmempermudah pengguna dalam penjadwalan *survey* periodik kapal yang mengharuskan untuk masuk dock pada jangka waktu tertentu, sehingga pengguna dapat mencari alternatif kapal lain untuk menggantikan kapal yang sedang masuk *dock* atau *survey*. Selain itu aplikasi dapat memberikan informasi secara otomatis kepada pemilik kapal jika kapalnya sudah memasuki masa *docking*.

Dari hasil analisis sistem yang sedang berjalan, selanjutnya akan dilakukan perancangan sistem. Pada tahap ini akan di rancang perangkat lunak untuk sistem penjadwalan *docking* dan *survey* yang akan di rancang berdasarkan analisa sistem yang telah dilakukan sebelumnya. Selain itu ditambahkan juga sistem reminder atau pengingat dengan menggunakan Email dan SMS.

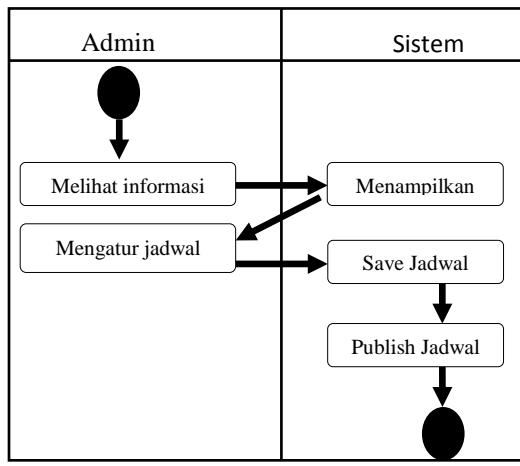

**Gambar 4.1** Rencana Rancangan Sistem

### **4.1.1 Gambaran Umum Sistem yang Diusulkan**

Pada gambar 4.2 digambarkan sistem baru yang diusulkan peneliti. Adapun yang bertindak

sebagai aktor dalam sistem ini adalah pegawai divisi teknikyang ingin menggunakan aplikasi sistem *Repair Schedule* ini.

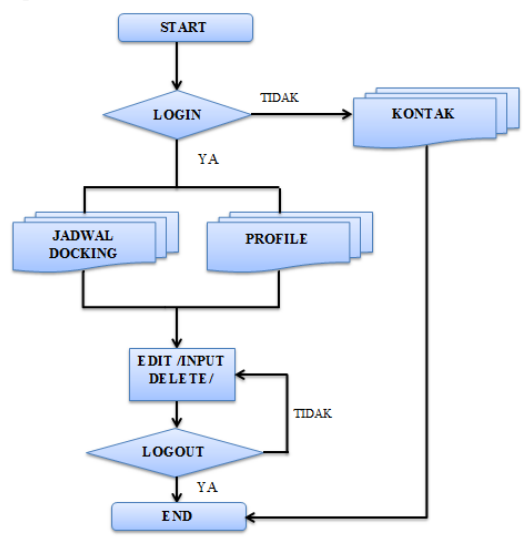

**Gambar 4.2** Sistem Baru yang Diusulkan

### **4.1.2 Use Case Diagram yang Diusulkan**

*Use Case* adalah gambaran dari fungsi fungsionalitas dari suatu sistem, sehingga user atau pengguna dapat memahami dan mengerti dari sistem yang akan dibangun.

Pada gambar 4.3 digambarkan fungsi-fungsi utama yang terdapat pada aplikasi *Repair Schedule* ini. Adapun yang bertindak sebagai aktor dalam sistem ini adalah *admin* yang ingin menggunakan aplikasi sistem *Repair Schedule*.

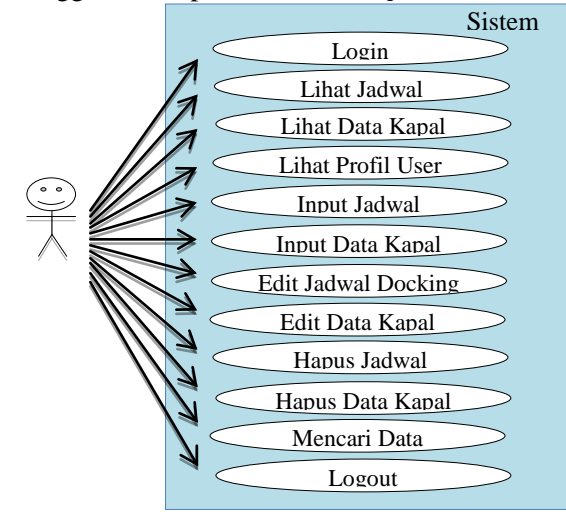

**Gambar 4.3***UsecaseDiagram Sistem*

#### **4.1.3 ERD (***Entity Relation Diagram)*

Hubungan antar tabel merupakan inti dari model *database* relasional. Adapun bentuk relasi antar tabel dari sistem yang di usulkan dapat di lihat pada gambar 4.4

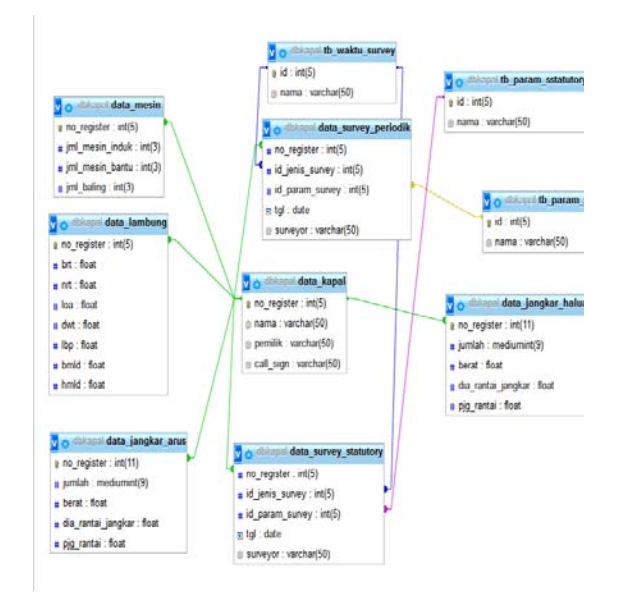

#### **Gambar 4.4** ERD Sistem

#### **4.1.4 Perancangan Sistem Reminder**

Sistem Reminder yang akan dirancang adalah melalui Email dan SMS. Email dan SMS akan dikirimkan kepada pemilik kapal jika ada kapal yang memasuki masa tenggang untuk *docking*.

#### **A. Sistem Email Reminder**

Email reminder dapat dibuat dengan menambahkan *coding* pada tabel jadwal survey periodik tanpa adanya tambahan aplikasi atau alat lain. Untuk lebih jelasnya dapat dilihat pada gambar 4.5

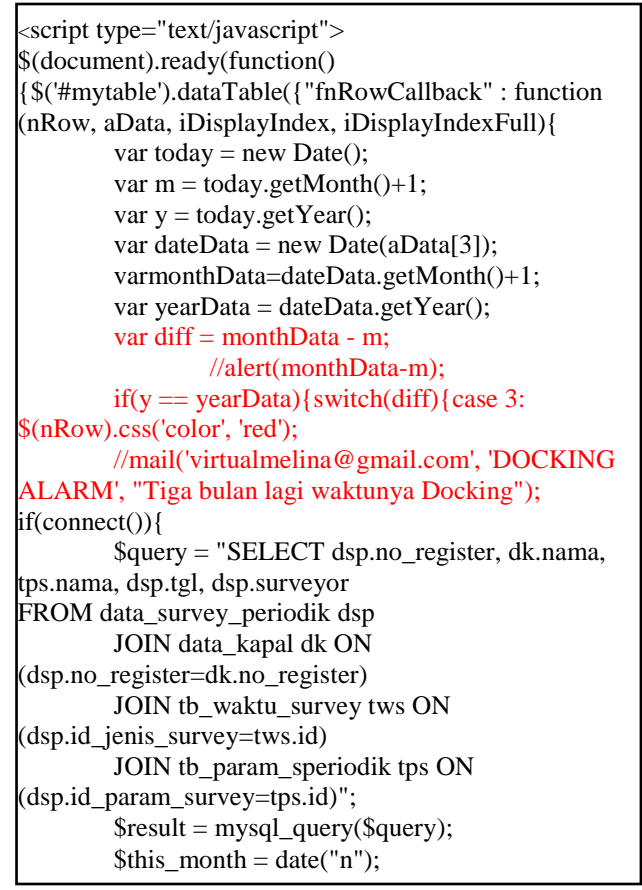

**Gambar 4.5***Script Email Reminder*

## **B. SMS Reminder**

Konfigurasi tambahan yang dibutuhkan dalam perancangan sms reminder adalah perangkat lunak Gammu 32bit for Windows dan perangkat keras tambahan yaitu modem dengan spesifikas Huawei E205 dan Simcard dengan provider Indosat.

#### **4.2 Perancangan Antarmuka 4.2.1 Struktur Menu**

1. Halaman Awal Aplikasi

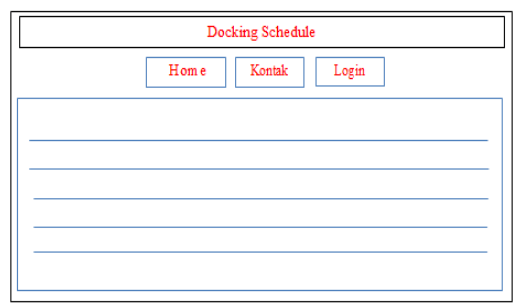

### **Gambar 4.6** Tampilan Halaman Awal Aplikasi

Halaman menu awal ini merupakan halaman yang akan muncul saat *user* membuka *web* ini. Penjelasan dari masing-masing item yang terdapat pada halaman utama adalah sebagai berikut :

- 1. Header
- 2. Menu *Home*
- 3. Menu Kontak
- 4. Menu Login
- 2. Halaman Login

Halaman login merupakan halaman yang akan muncul saat *admin* akan memasuki sistem *web* ini dan dapat melakukan editing pada sistemdan untuk menyeleksi account yang sah. Tampilan untuk Halaman Form Login adalah sebagai berikut:

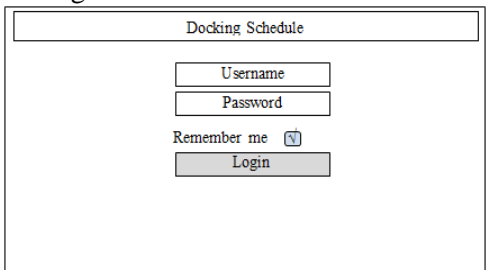

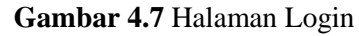

Penjelasan dari masing-masing item yang terdapat pada halaman utama adalah sebagai berikut :

- 1. Header
- 2. Isian Username
- 3. Isian Password
- 4. Remember me adalah fungsi untuk mengingat password.
- 5. Tombol Login

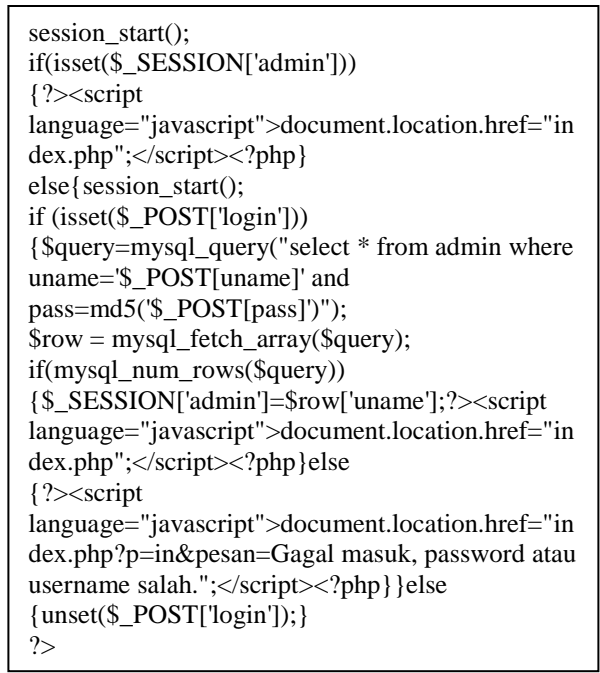

**Gambar 4.8***Script*Halaman Login

### 3. MenuHalaman Utama

Halaman utama merupakan halaman ketika admin sudah melakukan login. Pada halaman utama ini, *admin* dapat melihat langsung data-data kapal dan jadwal docking dengan tambahan menu search untuk memudahkan dalam pencarian data. Tampilan untuk Halaman utama adalah sebagai berikut :

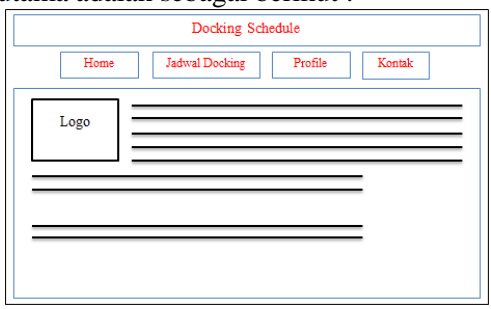

**Gambar 4.9**Halaman Utama

Penjelasan dari masing-masing item yang terdapat pada halaman utama adalah sebagai berikut :

- 1. Header
- 2. Home
- 3. Jadwal Docking
- 4. Profile
- 5. Kontak

### 4. Menu Jadwal *Docking* Kapal

Menu Jadwal Docking merupakan halaman yang berisi *list* jadwal-jadwal *docking* kapal. Pada halaman jadwal *docking* kapal, terdapat menu No.Register BKI, Nama Kapal, Jenis Survey, Tanggal *docking* dan Operasi yang berfungsi sebagai menu cepat untuk edit atau menghapus jadwal salah satu kapal *.* Tampilan untuk Halaman Jadwal *docking* kapal adalah sebagai berikut:

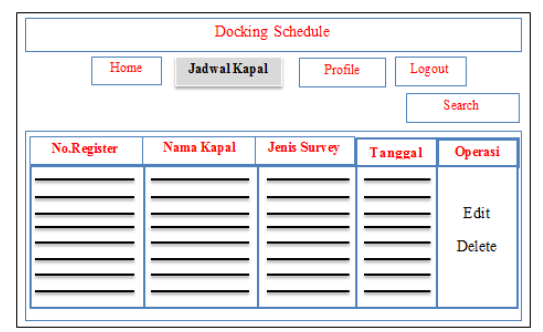

**Gambar 4.10** Tampilan Menu Jadwal Docking

Penjelasan dari masing-masing item yang terdapat pada halaman utama adalah sebagai berikut :

- 1. *Search* adalah menu untuk mencari data berdasarkan no.register, nama kapal, pemilik, atau call sign
- 2. No. Regiser BKI berisi daftar no. Register BKI
- 3. Nama Kapal, berisi daftar nama kapal
- 4. Jenis Survey berisi daftar jenis-jenis survey periodik klas BKI
- 5. Tanggal berisi jadwal survey yang sudah update.
- 6. Operasi, berisi fungsi edit atau delete

```
<script type="text/javascript">
$(document).ready(function() {
        $('#mytable').dataTable({
                 "fnRowCallback" : 
function (nRow, aData, iDisplayIndex, 
iDisplayIndexFull){
var today = new Date();
var m = today.getMonth()+1;
var y = today.getYear();
var dateData = new Date(aData[3]);
var monthData = dateData.getMonth()+1;var yearData = dateData.getYear(i;var diff = monthData - m;
//alert(monthData-m);
```
if( $y ==$  yearData){ switch(diff){ case 3: \$(nRow).css('color', 'red');

**Gambar 4.11** Script Jadwal docking

5. Halaman Data Kapal

Halaman Data Kapal merupakan halaman yang berisi data-data tambahan pada setiap nama kapal saat meng-klik salah satu nama kapal, tampilan untuk data kapal adalah sebagai berikut:

| Docking Schedule                         |  |  |  |  |  |
|------------------------------------------|--|--|--|--|--|
| Jadwal Docking<br>Profile Logout<br>Home |  |  |  |  |  |
| No. Register                             |  |  |  |  |  |
| Tanggal                                  |  |  |  |  |  |
| Surveyor                                 |  |  |  |  |  |
|                                          |  |  |  |  |  |
| Nama                                     |  |  |  |  |  |
| Pemilik                                  |  |  |  |  |  |
| Call Sign                                |  |  |  |  |  |
| Klas Lambung                             |  |  |  |  |  |
| <b>Bangunan</b>                          |  |  |  |  |  |
| Klas Mesin                               |  |  |  |  |  |
|                                          |  |  |  |  |  |
| ÌОA                                      |  |  |  |  |  |
| DWT                                      |  |  |  |  |  |
| Jenis Survey                             |  |  |  |  |  |
| Edit Hapus                               |  |  |  |  |  |
|                                          |  |  |  |  |  |

**Gambar 4.12** Tampilan Data Kapal

Penjelasan dari masing-masing item yang terdapat pada halaman data kapal adalah sebagai berikut :

- 1. No. Regiser BKI berisi daftar no. Register BKI
- 2. Tanggal berisi jadwal survey yang sudah update
- 3. Surveyor berisi daftar nama surveyor yang menangani survey
- 4. Nama Kapal, berisi daftar nama kapal
- 5. Pemilik berisi nama perusahaan pemilik kapal
- 6. Call sign
- 7. Klas Lambung
- 8. Klas Mesin
- 9. LOA kapal
- 10.DWT
- 11.Jenis survey

| <div class="container"><br/><div class="col-md-offset-2"></div></div> |  |  |  |  |  |
|-----------------------------------------------------------------------|--|--|--|--|--|
| $\langle$ div class='col-lg-10'>                                      |  |  |  |  |  |
| $\langle$ ?php                                                        |  |  |  |  |  |
| include 'conn.php';                                                   |  |  |  |  |  |
| $if$ (connect())                                                      |  |  |  |  |  |
| {\$q=mysql_query("SELECT                                              |  |  |  |  |  |
| dsp.no_register,                                                      |  |  |  |  |  |
| dsp.tgl,                                                              |  |  |  |  |  |
| dsp.surveyor,                                                         |  |  |  |  |  |
| dk.nama,                                                              |  |  |  |  |  |
| dk.pemilik,                                                           |  |  |  |  |  |
| dk.call_sign,                                                         |  |  |  |  |  |
| dk.klas_lambung,                                                      |  |  |  |  |  |
| dk.klas_mesin,                                                        |  |  |  |  |  |
| dk.bangunan,                                                          |  |  |  |  |  |
| dk.loa,                                                               |  |  |  |  |  |
| dk.dwt,                                                               |  |  |  |  |  |
| tps.nama,                                                             |  |  |  |  |  |
| tps.id                                                                |  |  |  |  |  |
| FROMdata_survey_periodik AS dsp                                       |  |  |  |  |  |
| INNER JOIN data_kapal AS dk ON                                        |  |  |  |  |  |
| $dsp.no_{\text{}.}$ register = dk.no_register                         |  |  |  |  |  |
| INNER JOIN tb_param_speriodik                                         |  |  |  |  |  |
| AS tps ON dsp.id_param_survey = tps.id                                |  |  |  |  |  |
| <b>WHERE</b>                                                          |  |  |  |  |  |
| dsp.no_register='\$_GET[id]'");                                       |  |  |  |  |  |
| \$r=mysql_fetch_array(\$q);                                           |  |  |  |  |  |

**Gambar 4.13**Script Data Kapal

6. Halaman Menu Profile

Halaman ini berisi Data Admin yang terdiri dari *Username*, Nama, Email dan Hp yang dapat diubah dan berfungsi juga untuk mereset password. Tampilan untuk Halaman Profile adalah sebagai berikut:

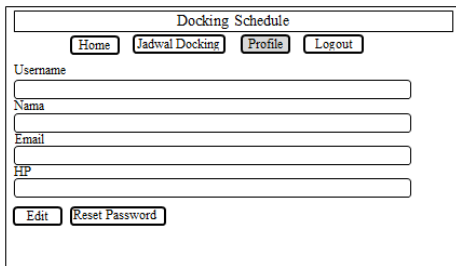

**Gambar 4.14** Tampilan Menu Profile

Penjelasan dari masing-masing item yang terdapat pada halaman data kapal adalah sebagai berikut :

- 1. Username
- 2. Nama
- 3. Email
- 4. Hp
- 7. Halaman Logout

Halaman logout merupakan halaman dalam bentuk pop up yang berisi pertanyaan apakah admin yakin untuk keluar dari sistem. Jika ya maka klik OK, dan jika tidak klik Cancel. Tampilan untuk Halaman Logout adalah sebagai berikut:

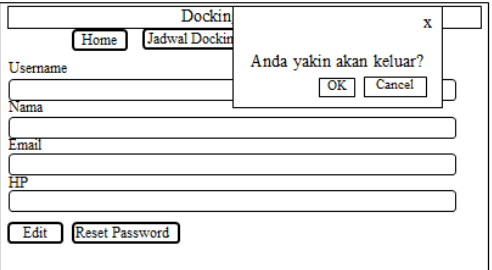

**Gambar 4.15** Tampilan Logout

 $\langle$ ?php session\_start(); session\_destroy(); ?><script language="javascript">document.location. href="index.php";</script><?php ?>

**Gambar 4.16***Script Logout*

### **4.4 Implementasi**

### **4.4.1 Lingkungan Implementasi**

Tools yang akan dipergunakan dalam tahap implementasi ini adalah :

- 1. Xampp 3.2.1.
- 2. *Notepad ++.*
- 3. *Gammu 32bit for windows*

Untuk perangkat keras yang digunakan adalah :

- 1. Laptop Lenovo S205
- 2. Modem Huawei E1550
- 3. Simcard Provider Indosat

### **4.4.2 Implementasi Antarmuka**

### **1.** Halaman Login

Halaman Login adalah halaman untuk masuk ke sistem dengan account yang sah. Perhatikan gambar 4.17, pada halaman login terdiri dari kolom isian username dan password yang harus diisi oleh pengguna jika ingin melakukan *editing data.* 

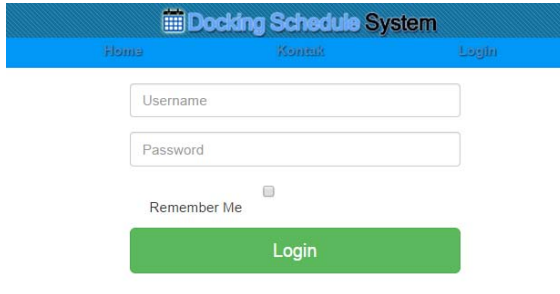

### **Gambar 4.17** Implementasi Halaman Login

### **2.** Halaman Jadwal *Docking*

Halaman Jadwal *Docking* adalah halaman untuk melihat jadwal *docking* kapal dan data lain yang berkaitan. Halaman jadwal docking dibagi menjadi 5 (lima) kolom yaitu no register, nama kapal, jenis survey dan tanggal survey. Pada kolom terakhir berisi operasi berupa edit atau hapus data secara langsung. Untuk lebih jelasnya dapat dilihat pada gambar 4.18

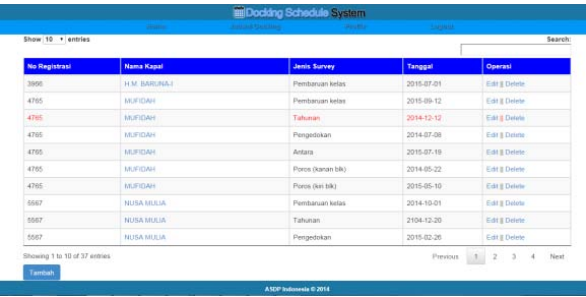

**Gambar 4.18** Implementasi Halaman Jadwal *Docking*

### **3.** Halaman Profile

Halaman profile adalah halaman yang berisi data pribadi admin, data-data tersebut antara lain yaitu username, nama, email dan nomor telepon admin. Selain edit data, pada halaman profile terdapat opsi untuk me-reset password atau mengubah password. Untuk lebih jelasnya dapat dilihat pada gambar 4.19 dibawah ini.

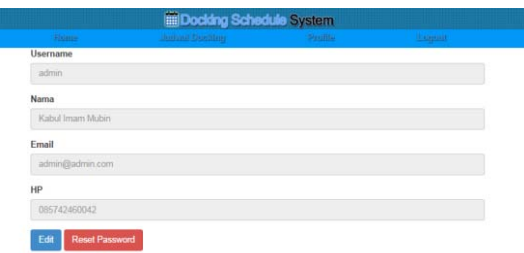

### **Gambar 4.19** Implementasi Halaman Profile

#### **4.** Halaman Logout

Saat pengguna memilih menu *log out*, akan muncul *pop up* yang berisi opsi Ok dan Cancel seperti yang terlihat pada gambar 4.20

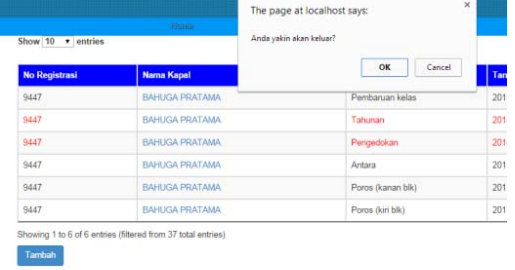

### **Gambar 4.20**Implementasi Halaman Logout

### **5.** Email Reminder

Pada gambar 4.21 dibawah ini adalah implementasi dari email reminder yang berhasil dijalankan dan bekerja dengan baik. Email berisi keterangan bahwa Tiga bulan lagi saatnya docking kapal x dengan jenis survey x pada tanggal yyyymm-dd

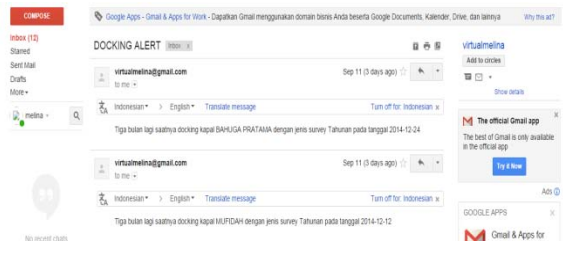

### **Gambar 4.21** Implementasi Email Reminder

### **4.5 Pengujian**

Pengujian alpha dilakukan dengan menggunakan metode *black box*. *Black-Box Testing* merupakan pengujian yang berfokus pada spesifikasi fungsional dari perangkat lunak, tester dapat mendefinisikan kumpulan kondisi input dan melakukan pengetesan pada spesifikasi fungsional program.

Skenario Pengujian Sistem *Repair Schedule* adalah sebagai berikut :

|   | No. | Kelas Uji  | <b>Butir Uji</b> | <b>Jenis</b>     |
|---|-----|------------|------------------|------------------|
|   |     |            |                  | Pengujian        |
|   | 1   | Login      | Input            | <b>Black Box</b> |
|   |     |            | Input            |                  |
|   | 2   | Data Kapal | Hapus            | <b>Black Box</b> |
|   |     |            | Edit             |                  |
| 3 |     | Jadwal     | Input            |                  |
|   |     | Docking    | Hapus            | <b>Black Box</b> |
|   |     |            | Edit             |                  |
|   |     | Masa       | Edit tanggal     |                  |
|   | 4   | Tenggang   | Tanda            | <b>Black Box</b> |
|   |     | Docking    | Merah            |                  |
|   | 5   | Reminder   | Input email      | <b>Black Box</b> |
|   |     |            | Inbox email      |                  |

**Tabel 4.1** Tabel Pengujian

Pada tabel diatas, pengujian dibagi menjadi 4 kelas uji. Penjelasan untuk pengujian setiap kelas diuji dengan beberapa cara. Pada kelas uji login, data kapal dan jadwal docking, pengujian dilakukan dengan cara input, edit dan delete data. Untuk pengujian masa tenggang *docking* peneliti melakukan skenario dengan mengganti salah satu tanggal survey menjadi 3 bulan sebelum tanggal yang ada pada PC server, jika sistem berjalan maka tanggal survey berubah menjadi merah. Terakhir yaitu pengujian pada reminder yang dilakukan dengan pengaktifan *command prompt* untuk email reminder.

### **5. KESIMPULAN**

Kesimpulan yang dapat diambil selama perancangan, implementasi dan pengujian aplikasi yaitu penelitian ini menghasilkan sebuah sistem penjadwalan repair dan survey secara periodik dan otomatis.Sistem ini berjalan pada lingkungan *web service* Apache dan basisdata *MySQL*. Sistem ini mampu mencegah kapal yang *repair* pada masa *high season* karena sudah dapat diprediksi sebelumnya dan melakukan penyebaran pesan jadwal repair secara otomatis kepada pemilik kapal dan berdasarkan hasil uji coba sistem, menunjukkan bahwa aplikasi yang dibangun telah dapat memenuhi semua kebutuhan sistem pengguna.

# **DAFTAR PUSTAKA**

- [1] Kemenhub. (2012). *Laporan Final KNKT "Investigasi Kecelakaan Kapal Laut".* Kemenhub Republik Indonesia.
- [2] Pambagio, A. (2013). *Pelabuhan Merak: Macet Lagi, Macet Lagi.* news.detik.com 16 Juli 2013.
- [3] Jogiyanto, H. (1990). *Analisis & Desain Sistem Informasi: pendekatan terstruktur.* Yogyakarta: Andi.
- [4] Dadan, S. (2007). *Langkah Mudah Menjadi Webmaster.* Jakarta Selatan: Mediakita.
- [5] BKI. (2009). *Rules BKI Volume 1 (Rules For Classification and Survey).* PT. Biro Klasifikasi Indonesia.
- [6] Pressman, R. S. (2001). *Software Engineering A Practitioner's Approach.* New York: McGraw-Hill.